ИНФОРМАЦИОННО-МЕДИЙНОЕ СОПРОВОЖДЕНИЕ ДЕЯТЕЛЬНОСТИ рдш

# РЕГИСТРАНИЯ НАЙТЕ РДЫ.

### Вводим в адресной строке браузера РДШ.РФ и заходим на сайт

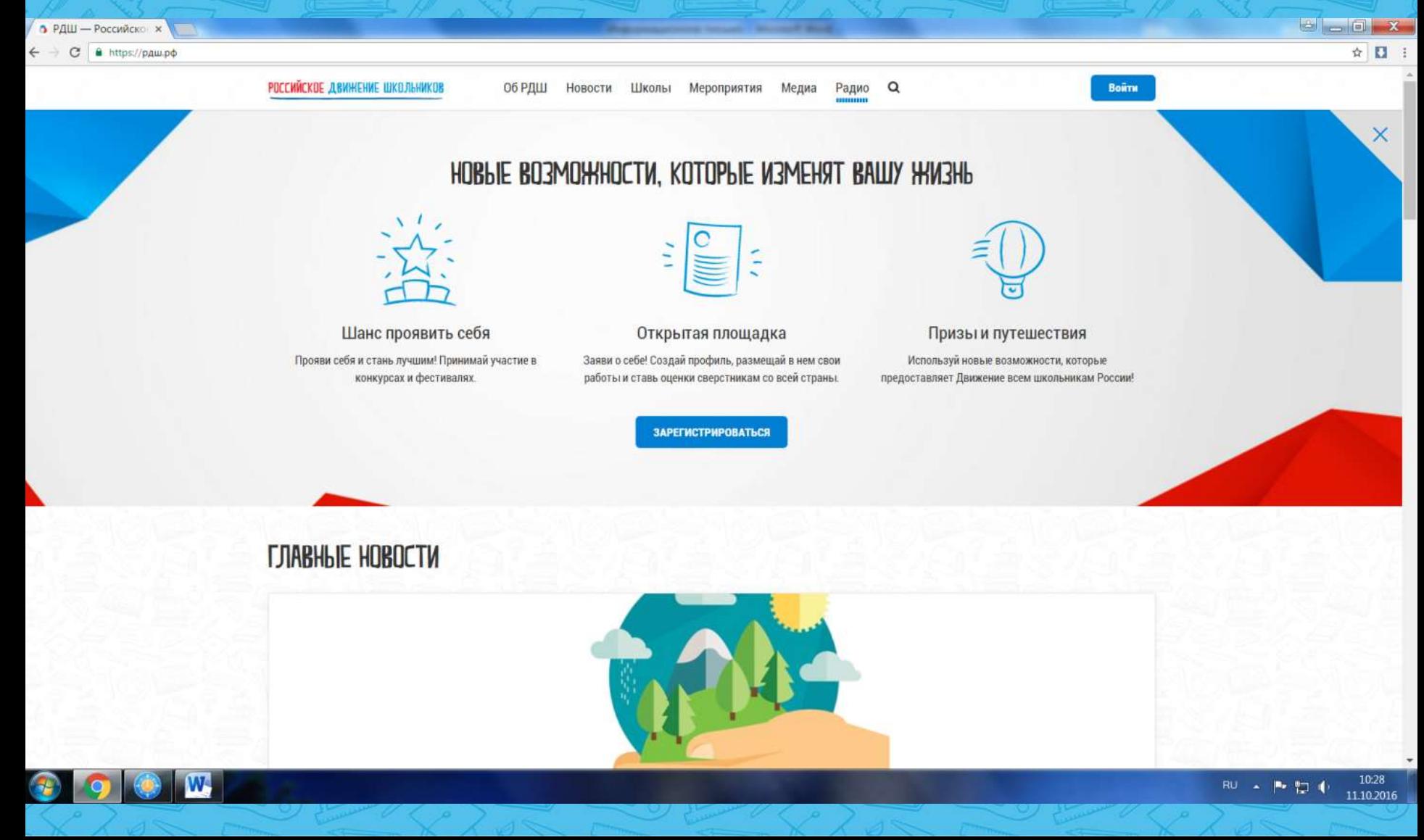

### Нажимаем на кнопку «Войти», которая находится в правом

#### верхнем углу

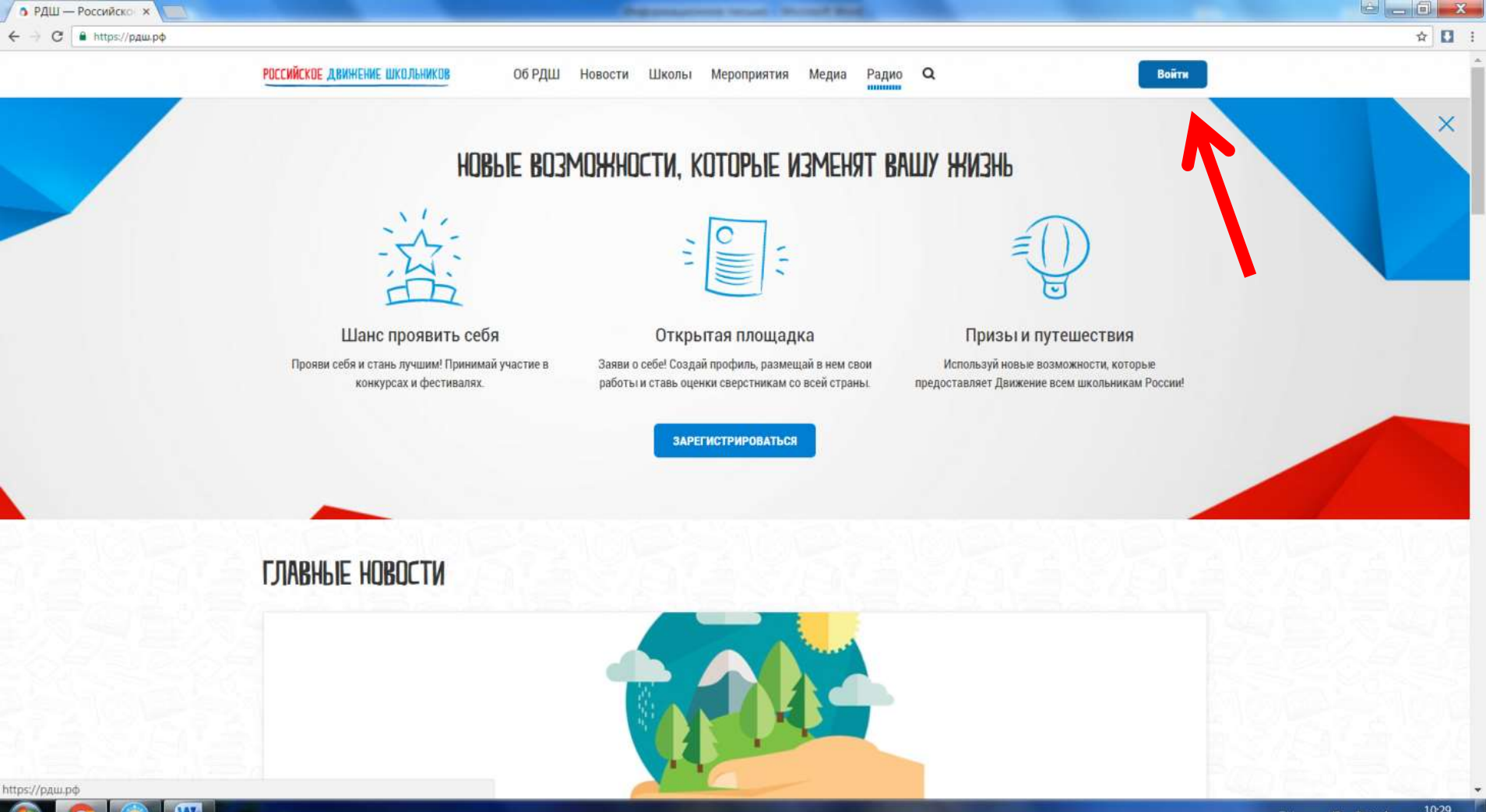

### В открывшемся маленьком окне нажимаем кнопку «Регистрация»

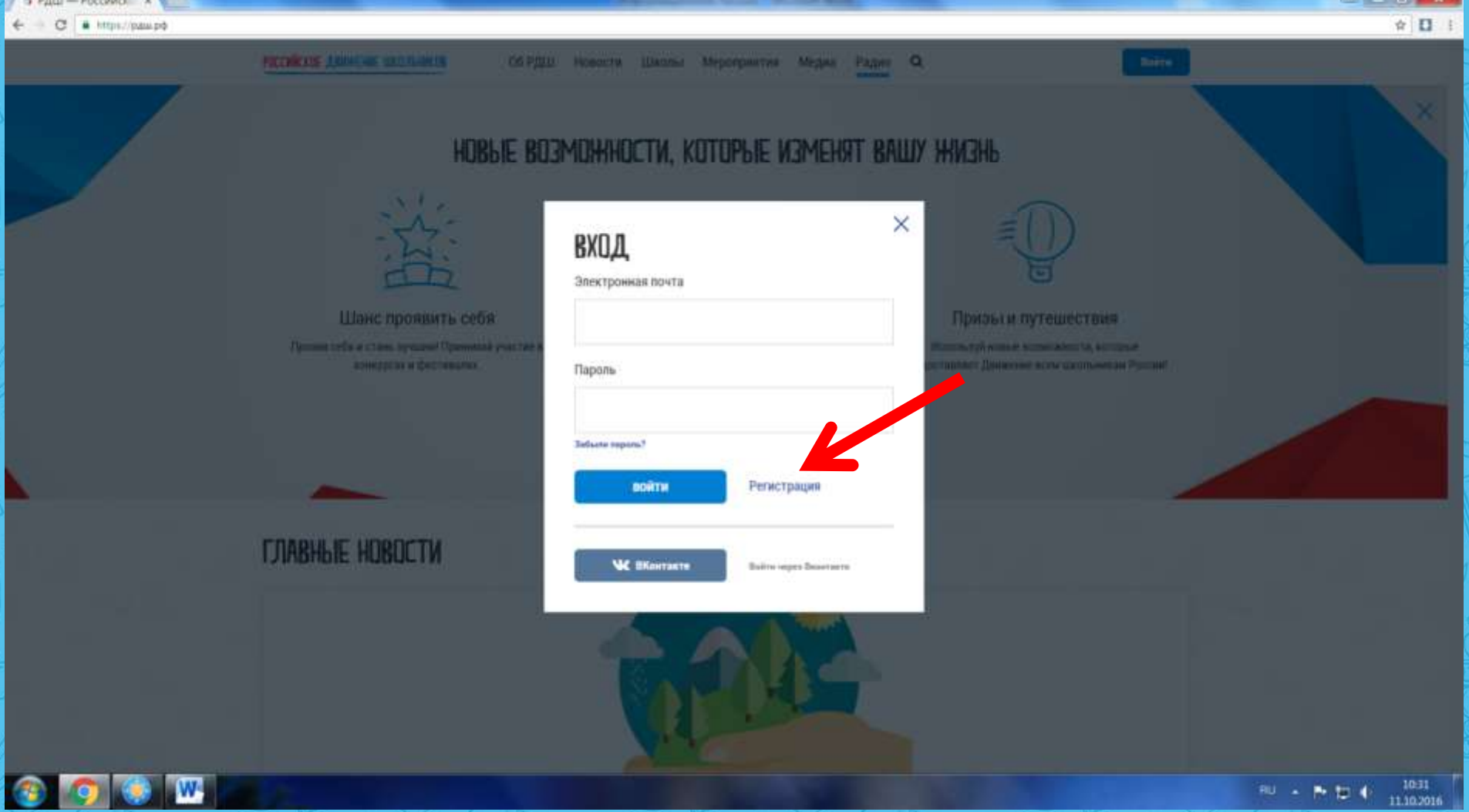

В окне «Регистрация школьника» вводим все необходимые личные данные и ставим галочку напротив «Я принимаю условия Пользовательского соглашения», прочитав его перед этим. Далее нажимаем «Продолжить». Вводим данные о школе и завершаем регистрацию

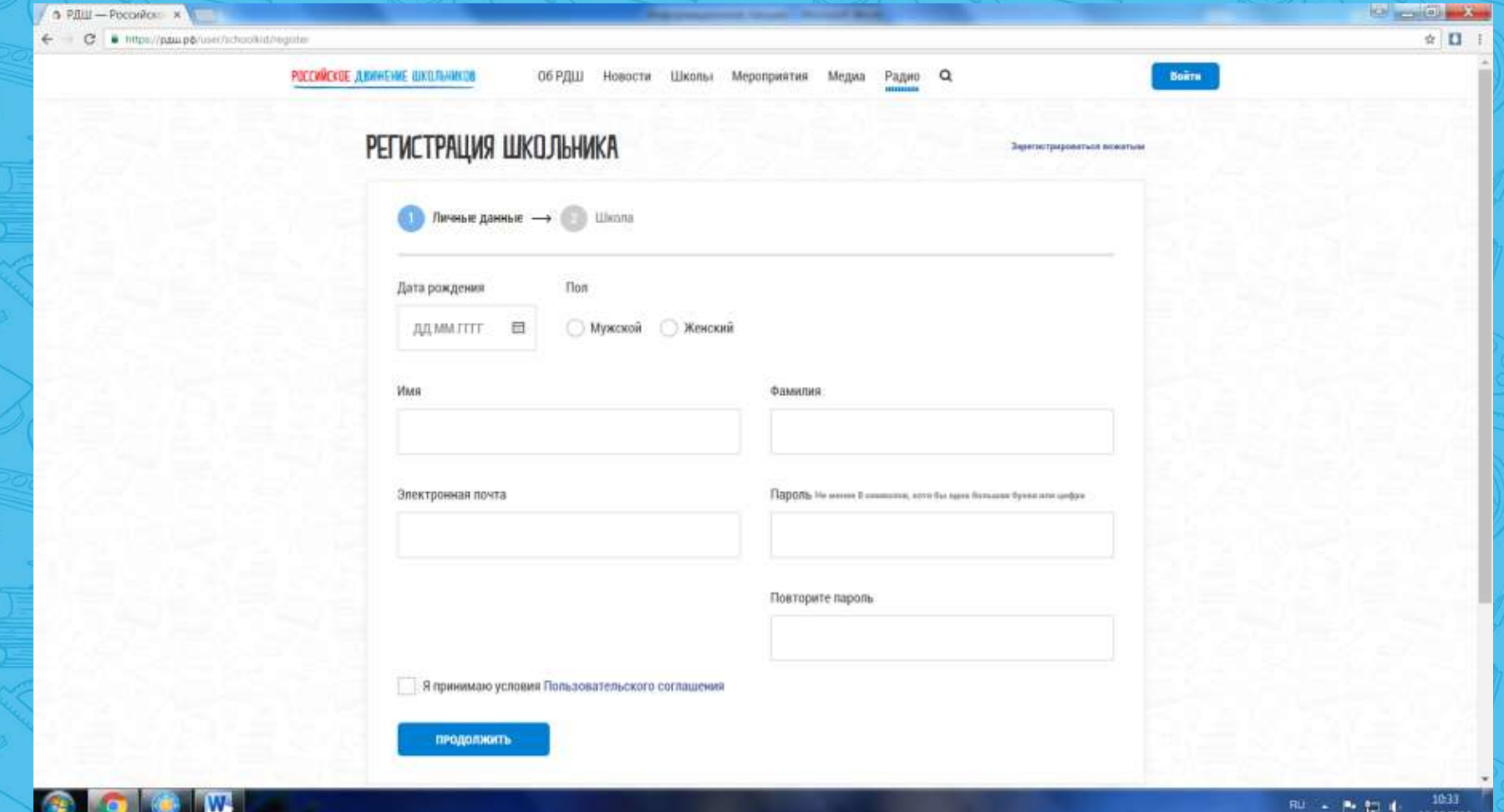

Для регистрации вожатых (педагогов-организаторов) необходимо в этом же окне нажать на кнопку «Зарегистрироваться вожатым». Регистрация будет доступна после 15 октября и обязательна связь с

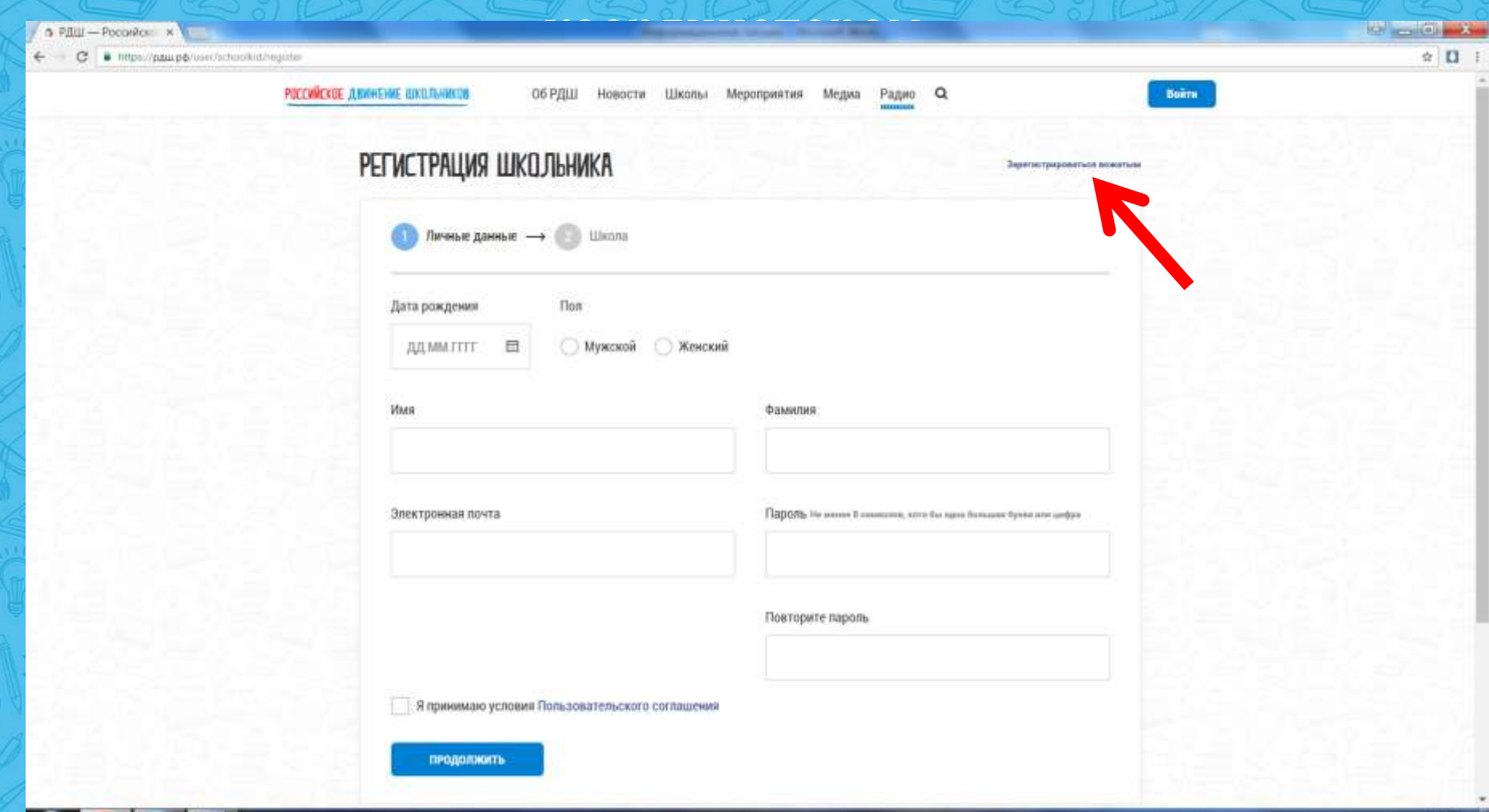

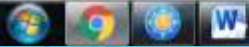

## Работа в

### социальных

 $\alpha$ 

Сетях

### ПУБЛИЧНАЯ СТРАНИЦА ДЛЯ КОГО: для детей, родителей, федерального центра, СМИ, партнеров

Всем необходимо подписаться на данную страницу.Poccivitione gears x V & (1) Bingsaure - Fig. x V +1 Bingsaure - otryal

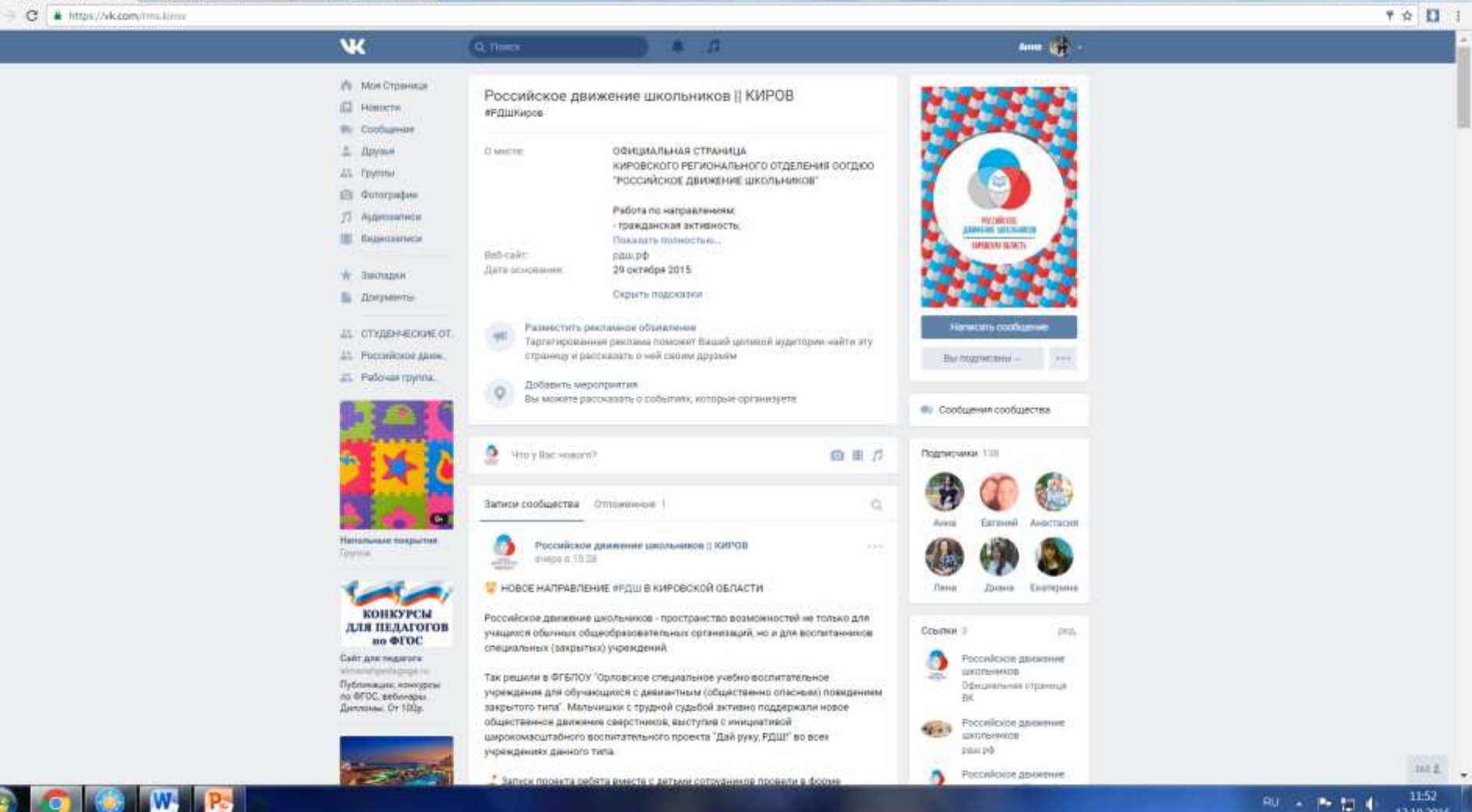

### ВОЗМОЖНОСТИ ПУБЛИЧНОЙ СТРАНИЦЫ

НОВОСТНАЯ ЛЕНТА: на стене страницы можно увидеть все новости, которые выкладываются администратором. Чем больше будет информационных поводов, тем насыщеннее будет стена страницы.

ПРЕДЛОЖИТЬ НОВОСТЬ: каждый ребенок и взрослый, зарегистрированный ВКонтакте, может предложить новость для публикации. Кнопка находится на стене страницы РДШ Киров. К сообщению можно прикладывать фото и видео материалы, документы и т.д.

ЛАЙКИ И РЕПОСТЫ: поставив лайк к записи или сделав репост, вы значительно повышаете статус сообщения и

 $\overline{\phantom{a}}$ охраничестви $\overline{\phantom{a}}$ 

### РАБОЧАЯ ГРУППА ДЛЯ КОГО: для вожатых, педагогов-организаторов, специалистов, партнеров Всем необходимо вступить в данную группу.

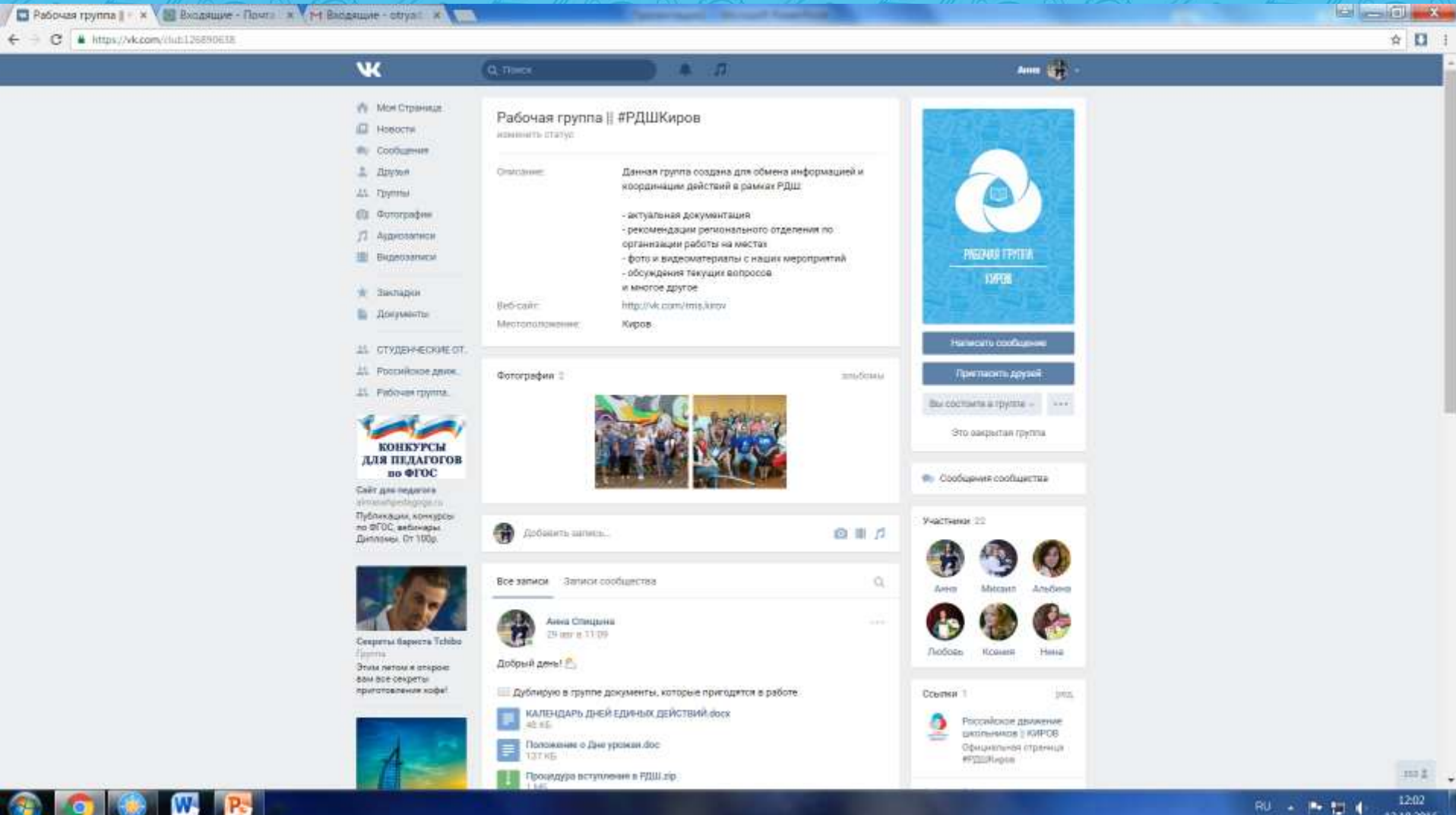

### Работа в

### коммуникаторе

(telegram)

### УСТАНОВКА Установить Telegram достаточно просто и возможно как на смартфоне (скачать приложение), так и на компьютере:

### зайти на сайт telegram.org и нажать на кнопку «Telegram

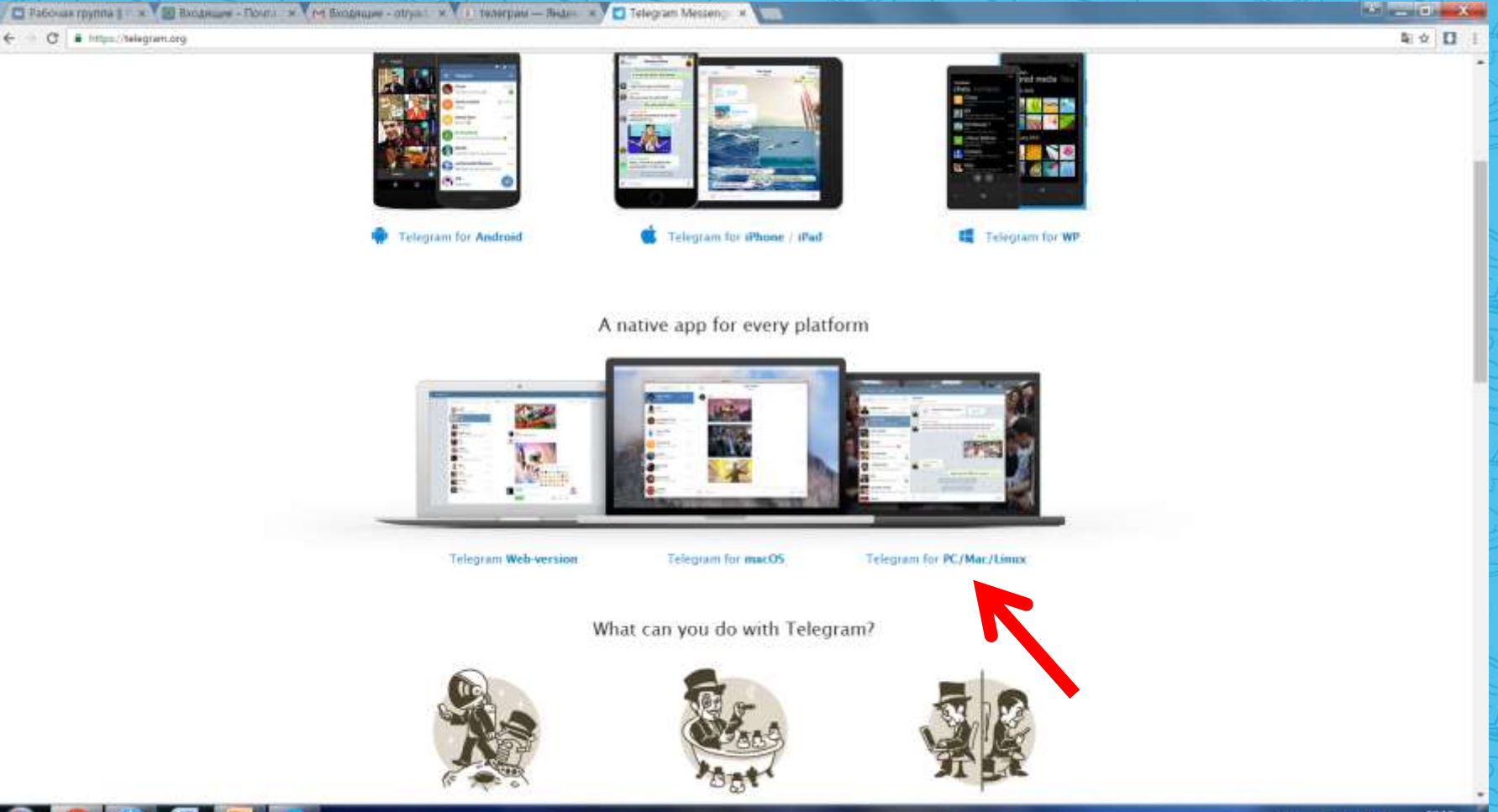

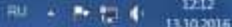

### УСТАНОВКА

Скачиваем установочный файл и начинаем установку на компьютер кнопкой «Запустить» в открывшемся окне. В последующих окнах нажимаем кнопку «Далее». Когда программа установилась – значок Telegram появиться на вашем рабочем столе, щелкнем 2 раза.

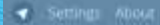

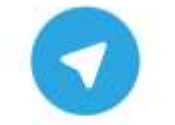

**Telegram Desktop** 

Welcome to the official Telegram desktop app. It's fast and secure.

START MESSAGING

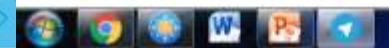

### УСТАНОВКА Нажимаем кнопку «Start messenging» и вводим свой номер телефона, в ответ вам придет СМС с кодом, который нужно будет ввести в соответствующее окно

#### Your Phone

Please confirm your country code and enter your phone number.

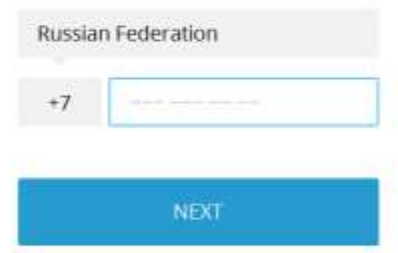

1216 あねむ 1110.2016

УСТАНОВКА На главной странице через поиск вы сможете найти своих друзей, у которых тоже установлен Telegram. Вы можете состоять в группах и подписываться на каналы, получать информацию мгновенно и также же мгновенно реагировать на нее.

#### XIX BOMC | | | 19th WFYS D Search O 186 members MC | | | 19th WFYS October 13 пакте стала официальным информационным партнёром #В... 10:02 евна Белорыбкина Елена Анато. Xopoujó, ectpen Ach saltipa Ургант с нами не бегал; а про нас шутит!Может пригласим его на пробежку 1.7 Форвардим - друзьям и рано или поздно сообщение дойдёт до Ивана http://urgantshow.ru/page/45745 @ 168 0:13 ВКонтакте - официальный партнёр #ВФМС2017 VK.com is official modia partner of #WFYS2017. ВКонтакте стала официальным информационным партнёром #ВФМС2017! Мы рады сотрудничеству и уверены, что оно будет плодотворным. Будь ВКонтакте с фестивалем! **参** 89 10:42 Unimute

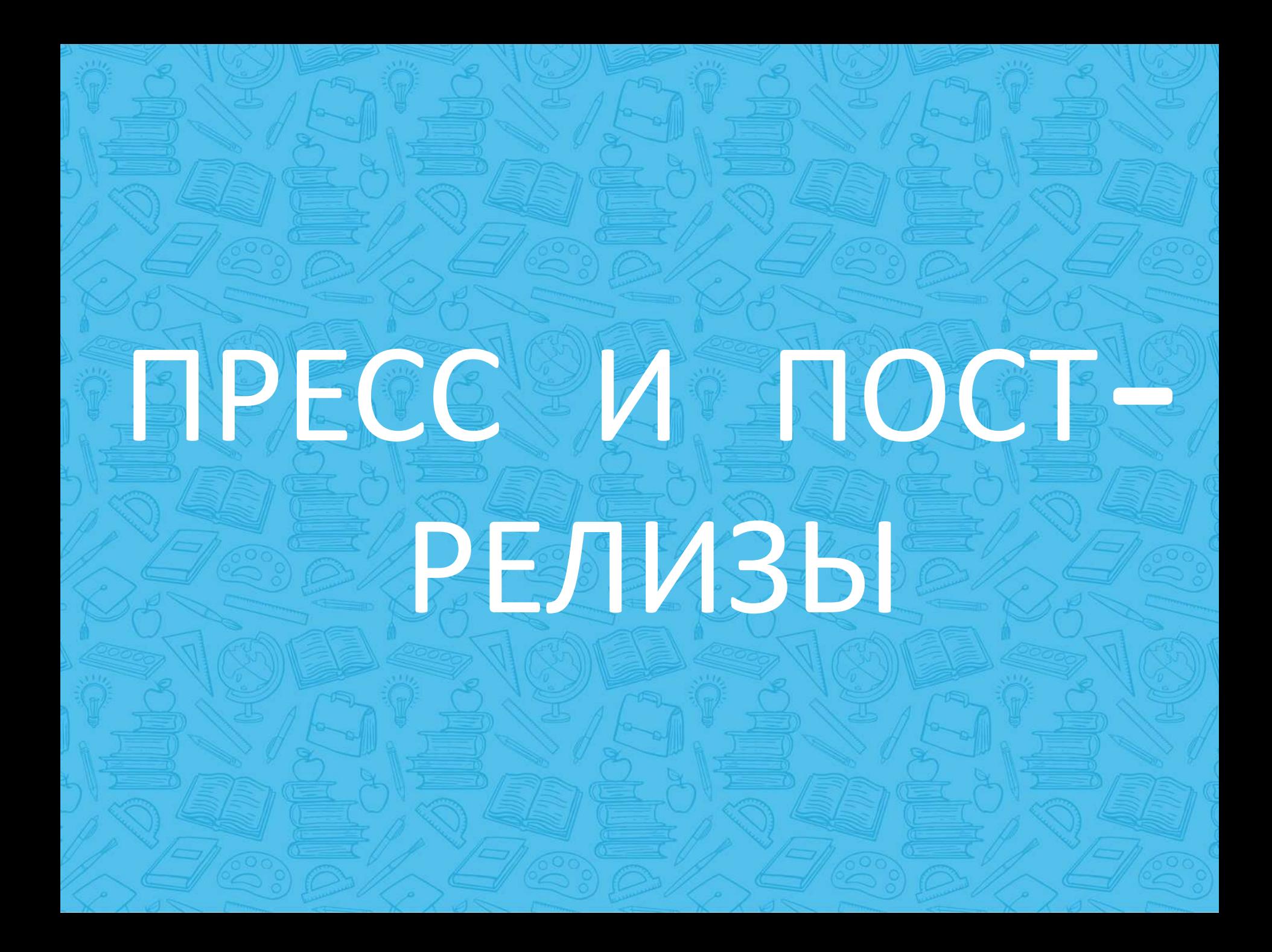

### Основные правила:

**Пресс-релиз составляется за 5-7 дней до мероприятия**

**Пост-релиз составляется в день мероприятия или на следующий, НО НЕ ПОЗДНЕЕ, т.к. информация теряет актуальность**

**Обязательно прикладывать фотографии в ХОРОШЕМ КАЧЕСТВЕ**

**Текст релиза должен быть запоминающимся и отражать самые успешные стороны и результаты вашего мероприятия**

**Приветствуется привлекать к составлению релизов, фото и видеосъемке школьников**

### ВСЕ НЕОБХОДИМЫЕ ССЫЛКИ И АДРЕСА:

**ФЕДЕРАЛЬНЫЙ САЙТ:** рдш.рф

**ФЕДЕРАЛЬНАЯ ПУБЛИЧНАЯ СТРАНИЦА:** vk.com/public122623791

**ПУБЛИЧНАЯ СТРАНИЦА РДШ Киров:** vk.com/rms.kirov

**РАБОЧАЯ ГРУППА РДШ Киров:** vk.com/rms.kirov\_work

**ЭЛЕКТРОННАЯ ПОЧТА Киров:** rms.kirov@mail.ru

### НАШИ ТЕЛЕФОНЫ:

**Елена Анатольевна Белорыбкина, региональный координатор** 8-912-377-38-78 vk.com/id369145410

**Анна Алексеевна Спицына, председатель** 8-982-812-44-52 vk.com/ann.spic